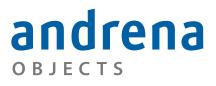

Experts in agile software engineering

## One suite that suits them all

Leif Frenzel andrena objects ag leif@andrena.de

Marc Philipp andrena objects ag marc@andrena.de

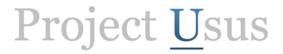

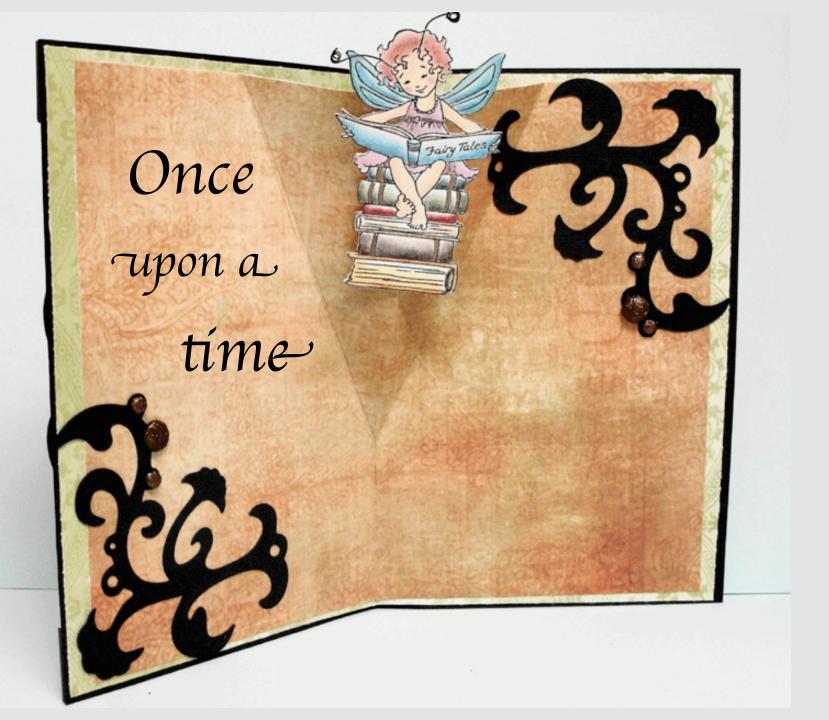

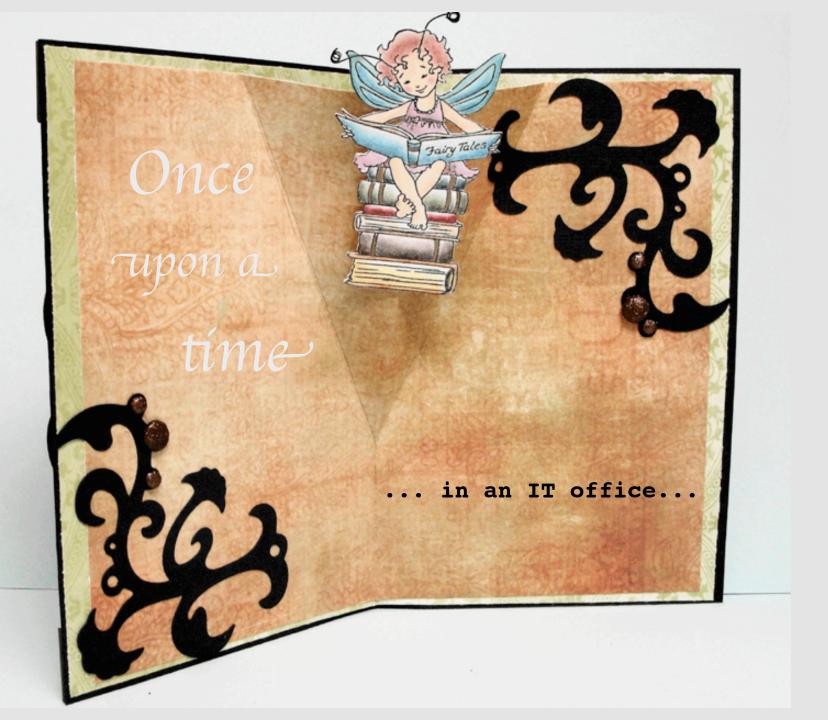

This page is intentionally left blank.

A couple of hours later...

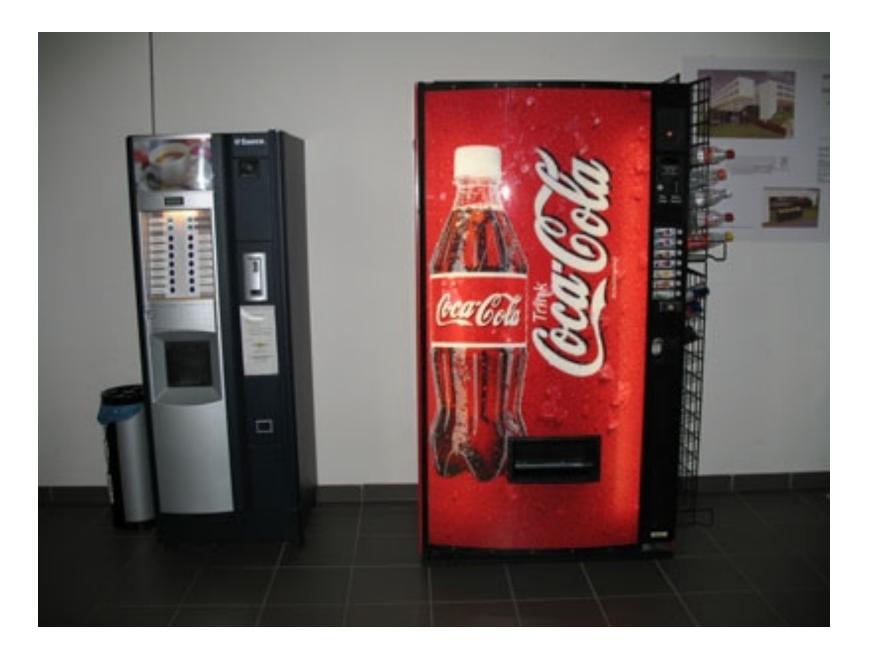

This page is intentionally left blank.

## Some days later....

# Some days later....

(Unusually early in the morning...

# Some days later....

(Unusually early in the morning... I mean, for software people...;-)

This page is intentionally left blank.

Some days later...

Some days later...

... it's a rainy day

Some days later...

... it's a rainy day,

wind's howling...

This page is intentionally left blank.

http://johanneslink.net/projects/cpsuite.jsp

Provides a proxy test suite that finds all test cases on the classpath.

Additional include/exclude filtering by name pattern.

```
import org.junit.extensions.cpsuite.ClasspathSuite;
import org.junit.extensions.cpsuite.ClasspathSuite.ClassnameFilters;
import org.junit.runner.RunWith;
@RunWith( ClasspathSuite.class )
@ClassnameFilters( { ".*Test", "!.*IntegrationTest", "!.*PdeTest" } )
public class AllTests {
    // nothing here
}
```

Needs to load all classes on the class path to analyze them:

- gets slow on large workspaces
- speed hit scales with number of classes (not number of tests)

Needs to load add classes on the class path to analyze them:

- gets slow on large workspaces
- speed hit scales with number of classes (not number of tests)

#### Statistics from a customer project

No. of files looked at by CPSuite: 9313 No. of classes loaded by CPSuite: 4716

Test classes: 533 Test methods: 2552

Time for finding test cases: 43.6s Time for entire JUnit run: 142.4 s

Needs to load add classes on the class path to analyze them:

- gets slow on large workspaces
- speed hit scales with number of classes (not number of tests)
- executes static code (with all side-effects that may have)

## JDT's New JUnit Test Suite wizard

| 000                                                          | New         |           |
|--------------------------------------------------------------|-------------|-----------|
| Select a wizard<br>Create a JUnit Test Suite                 |             |           |
| Wizards:                                                     |             |           |
| JUnit                                                        |             | 8         |
| ▼ 🦳 Java<br>▼ 🦳 JUnit<br>IUnit Test Case<br>IUnit Test Suite |             |           |
| Reck                                                         | Next > Canc | el Finish |

### JDT's New JUnit Test Suite wizard

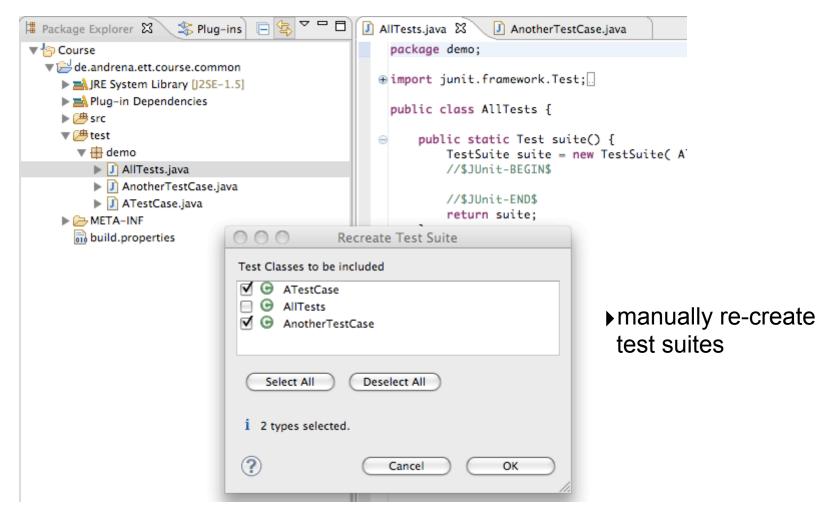

## JDT's New JUnit Test Suite wizard

| 00                 | Recreate Test Suite                        |
|--------------------|--------------------------------------------|
| Test Classes to be | e included                                 |
| 🔲 🕑 ATestCas       | e                                          |
| 🗹 🕒 AllTests       |                                            |
| 📃 🕒 AnotherT       | estCase                                    |
|                    |                                            |
| Select All         | Deselect All                               |
| 💧 Adding suite     | to itself may result in StackOverflowError |
| ?                  | Cancel OK                                  |

## JDT's New JUnit Test Suite wizard

| 00                 | Recreate Test Suite                        |
|--------------------|--------------------------------------------|
| Test Classes to be | e included                                 |
| 🔲 🕒 ATestCas       | e                                          |
| 🗹 🕒 AllTests       |                                            |
| 📃 🕒 AnotherT       | estCase                                    |
|                    |                                            |
| Select All         | ) Deselect All                             |
| Adding suite       | to itself may result in StackOverflowError |
| ?                  | Cancel OK                                  |

works only for JUnit 3.x

#### E-rat (Eclipse - Run All Tests plug-in) http://e-rat.sourceforge.net/

- allows to select multiple workspace projects and runs all their test cases
- recently updated to run on Eclipse 3.6

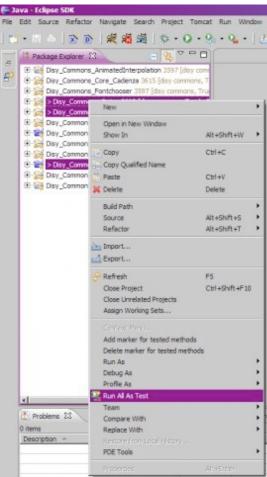

### E-rat (Eclipse - Run All Tests plug-in) http://e-rat.sourceforge.net/

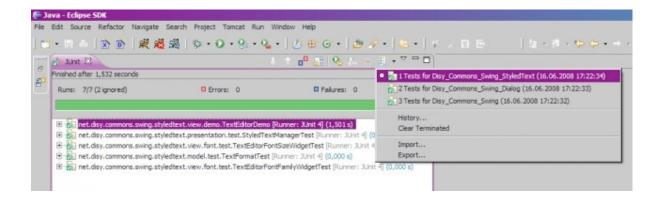

no single launch - launches each project separately
no accumulated result in JUnit view

```
Build systems (Ant, Maven, ...)
```

```
<target name="test-html">
<junit fork="yes" printsummary="no" haltonfailure="no">
<batchtest fork="yes" todir="${test.reports}" >
<fileset dir="${classes}">
<include name="**/*Test.class" />
</fileset>
</batchtest>
<formatter type="xml" />
<classpath refid="test.classpath" />
</junit>
</target>
```

- typically relies on naming conventions
- weak IDE integration
- tends to be used for build server and neglected in the IDE

#### **Review**

## explicit AllTests suite

**Pro:** run with single launch **Con:** maintain manually, error-prone

Build system/script (\*\*/\*Test)
 Pro: run with single launch
 Con: often needs naming convention, weak IDE integration

## Classpath Suite

**Pro:** run with single launch **Con:** slow on large workspaces, executes static code

#### JDT's Run As... on workspace project Pro: run with single launch Con: works only on single project or source folder

## JDT's Run As... on workspace project

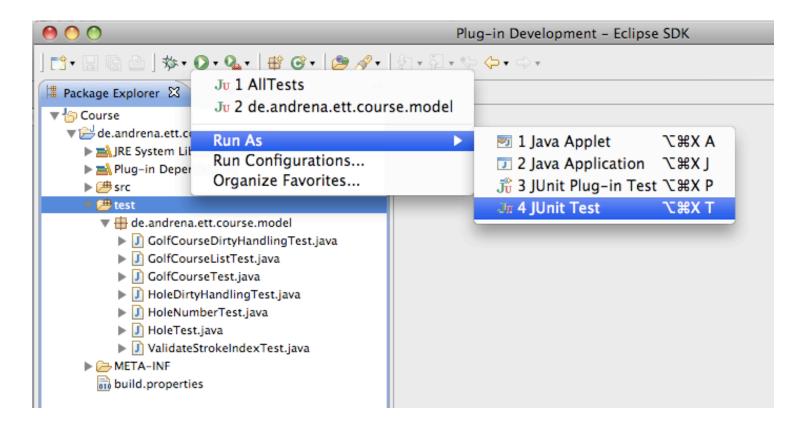

Why can I do this only on a single project (no multi-selection)?

## JDT's Run As... on workspace project

Launch must run in the context of a single project in order to build the classpath for the VM runner.

| 0 | 🔿 🔿 Properti                                                                                                    | es for                                                                                                    |
|---|----------------------------------------------------------------------------------------------------|----------------------------------------------------------------------------------------------------|
| - | Process properties                                                                                                    | ⇒ ⇒ +                                                                                                    |
|   | Run-at time:                                                                                                    |                                                                                                    |
|   | (Sep 7, 2010 8:55:11 PM)                                                                                                    |                                                                                                    |
|   | Path:                                                                                                    |                                                                                                    |
|   | /System/Library/Frameworks/JavaVM.fram                                                                                                    | ework/Versions/1.5.0/Home/bin/java                                                                                                    |
|   | Command Line:                                                                                                    |                                                                                                    |
|   | org_junit_4.8.1.v4_8_1_v20100427-1100/j<br>de.andrena.ett.libs/joda-time-1.6.jar./Use<br>de.andrena.ett.libs/joda-time-hibernate-1<br>de.andrena.ett.libs/commons-dbcp-1.4.ja<br>de.andrena.ett.libs/commons-pool-1.5.4.j<br>javax.servlet_2.5.0.v200910301333.jar./U<br>de.andrena.ett.libs/antr-2.7.6.jar./Users/<br>aopalliance-1.0.jar./Users/leif/eclipse36/e<br>Users/leif/eclipse36/etdws/1/de.andrena. | nd=y,address=localhost:49171 -<br>ers/leif/eclipse36/eclipse/plugins/<br>junit.jar:/Users/leif/eclipse36/eclipse/plugins/<br>junit.jar:/Users/leif/eclipse36/etdws/1/<br>2.jar:/Users/leif/eclipse36/etdws/1/<br>;/Users/leif/eclipse36/etdws/1/<br>jar:/Users/leif/eclipse36/etdws/1/<br>jar:/Users/leif/eclipse36/etdws/1/<br>leif/eclipse36/etdws/1/<br>leif/eclipse36/etdws/1/<br>leif/eclipse36/etdws/1/<br>leif/eclipse36/etdws/1/<br>ett.libs/asm-attrs-1.5.aj,ar:/Users/leif/ |

 Cannot run classes from unrelated projects: potential classpath conflicts.

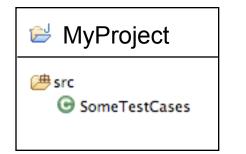

**Ju** Run As... JUnit Test

Runs all tests in MyProject.

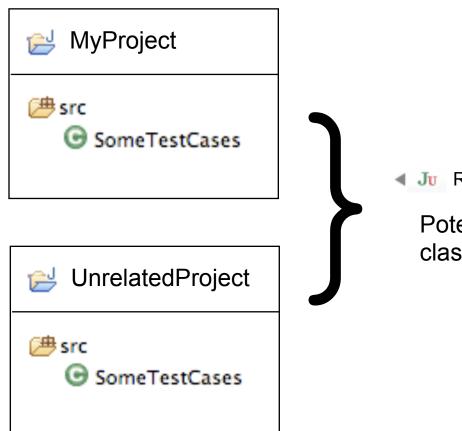

Ju Run As... JUnit Test

Potentially incompatible classpaths.

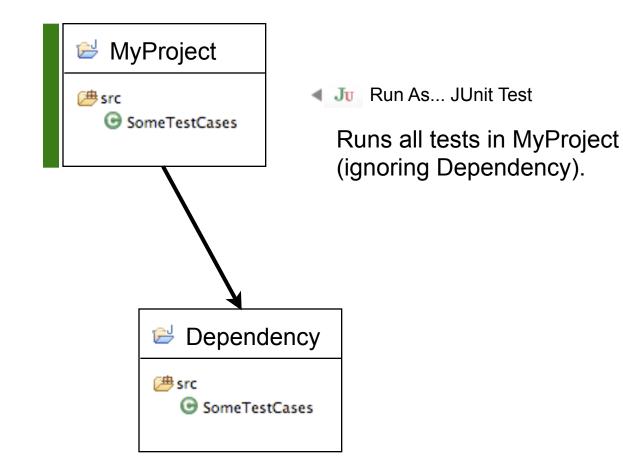

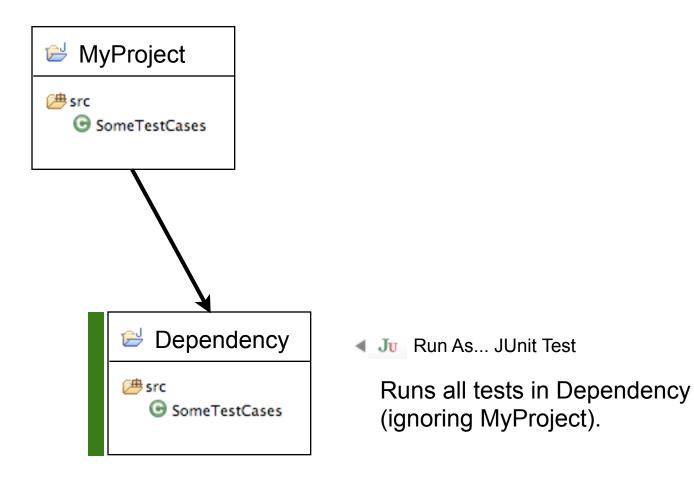

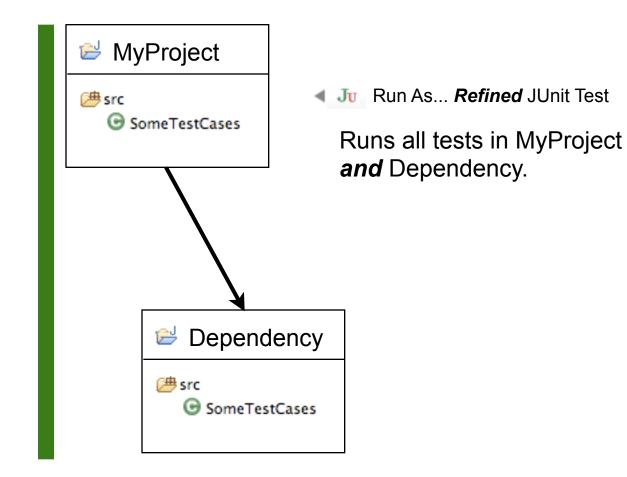

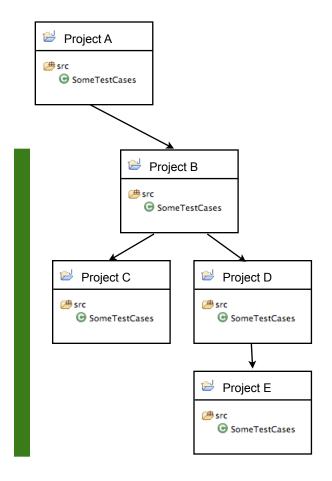

Ju Run As... Refined JUnit Test

Runs all tests in selected project and *all dependencies*.

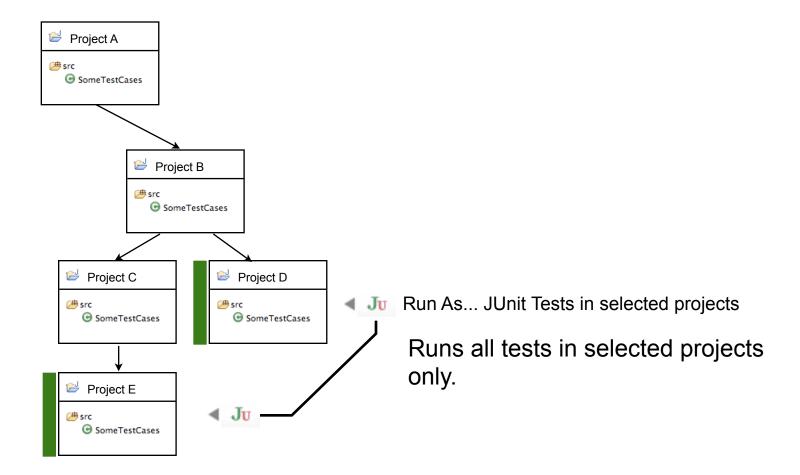

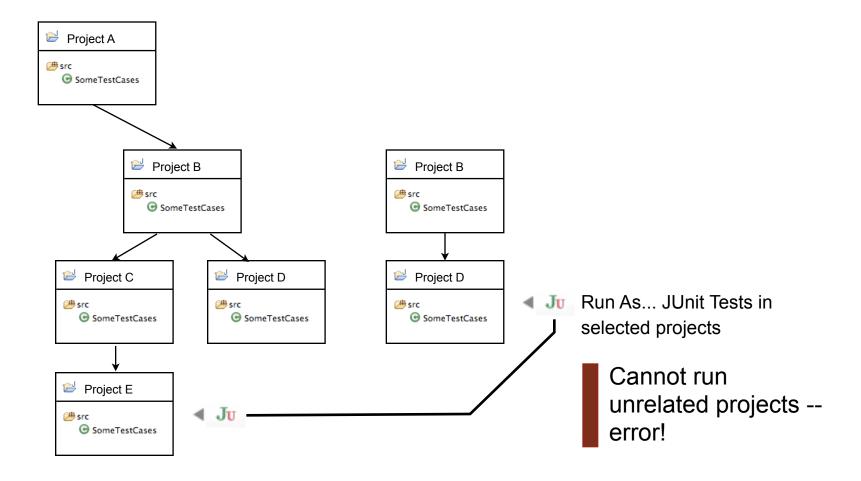

Demo

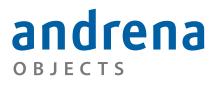

Experts in agile software engineering

# Thanks for your attention!

andrena OBJECTS

http://andrena.de

Project <u>U</u>sus

http://projectusus.org